## Instructions for Creating and Sharing Materials Account Admin

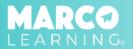

## **Creating New Materials**

1. In the Marco Learning app, click "Materials"

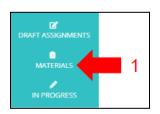

2. Click "Create New Material"

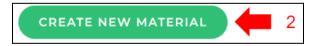

- 3. Fill out and upload the required information (name, page length, rubric, and prompt)
- 4. Click "Save as New Template"

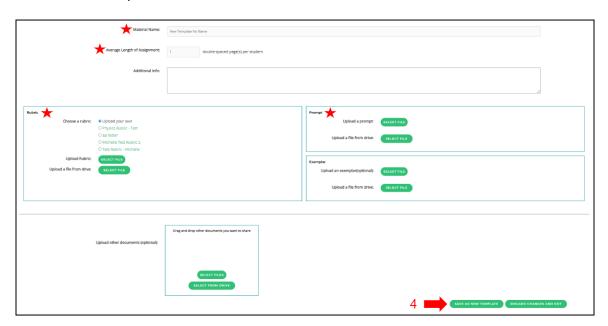

## **Sharing Materials with Educators and/or Account Admins**

- 1. Click "Materials"
- 2. Locate the template material you would like to share
- 3. Click the "Share" icon

- 4. Choose educators from the list
- 5. Click "Save"

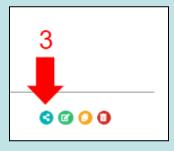

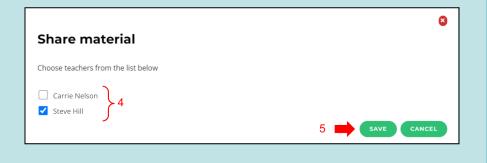